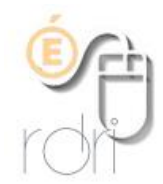

## **Utilisation des ressources du CNED**

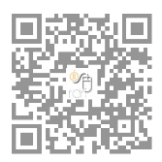

**DSDEN du Rhône**

**Après tests de la plateforme, voici quelques aides simplifiées :**

Il faut bien distinguer **l'accès aux ressources** et la **classe virtuelle**

## **L'accès aux ressources**

Ne pas faire aller les familles sur le site du CNED que l'on trouve en tapant CNED dans un moteur de recherche car ils n'auront accès qu'à des ressources payantes.

Leur donner le lien suivant : <https://ecole.cned.fr/>

Ils devront se créer un compte élève pour accéder aux ressources pour chaque niveau d'élèves

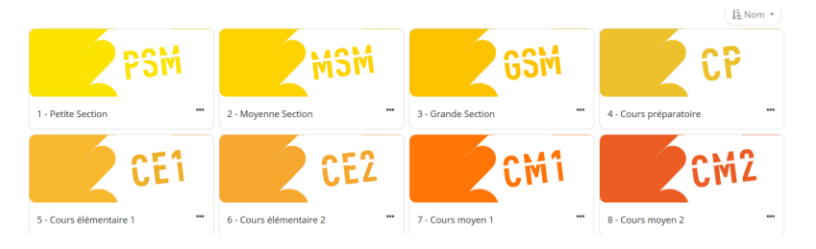

Les enseignants se créent un compte professeur et ont accès à tout, y compris la classe virtuelle.

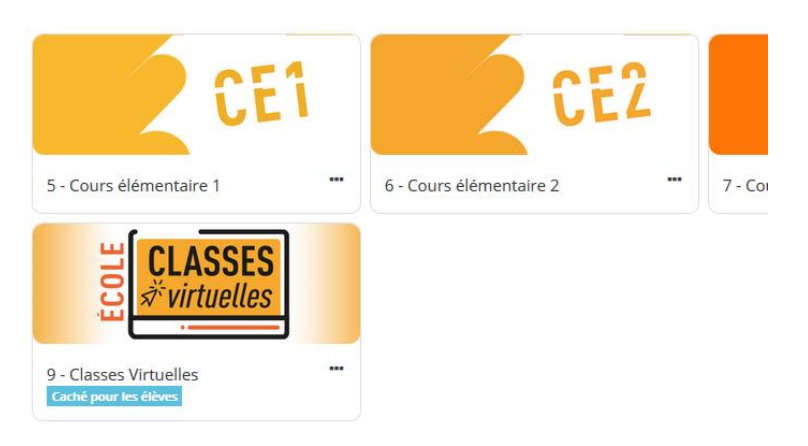

## **La classe virtuelle**

Vous cliquez sur l'icône Classes virtuelles et vous créez une classe. Vous verrez apparaitre deux liens

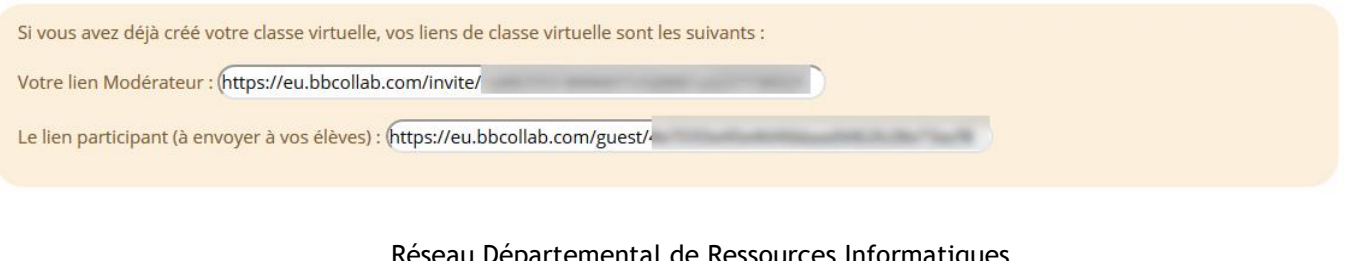

Réseau Départemental de Ressources Informatiques Mars 2020 - http://www2.ac-lyon.fr/services/rdri - Page 1 sur 2 **Le premier lien** est le vôtre pour accéder à la classe virtuelle comme administrateur.

Notez le, mais il vous sera redonné à chaque fois que vous vous connecterez à la page du CNED.

**Le deuxième lien** est celui des élèves. Vous devez donc le transmettre aux familles avec une heure de rendez-vous.

Attention, par défaut les élèves qui se connectent ne peuvent pas partager leur micro, ni leur caméra, ni accéder au chat, ni participer aux activités d'annotation.

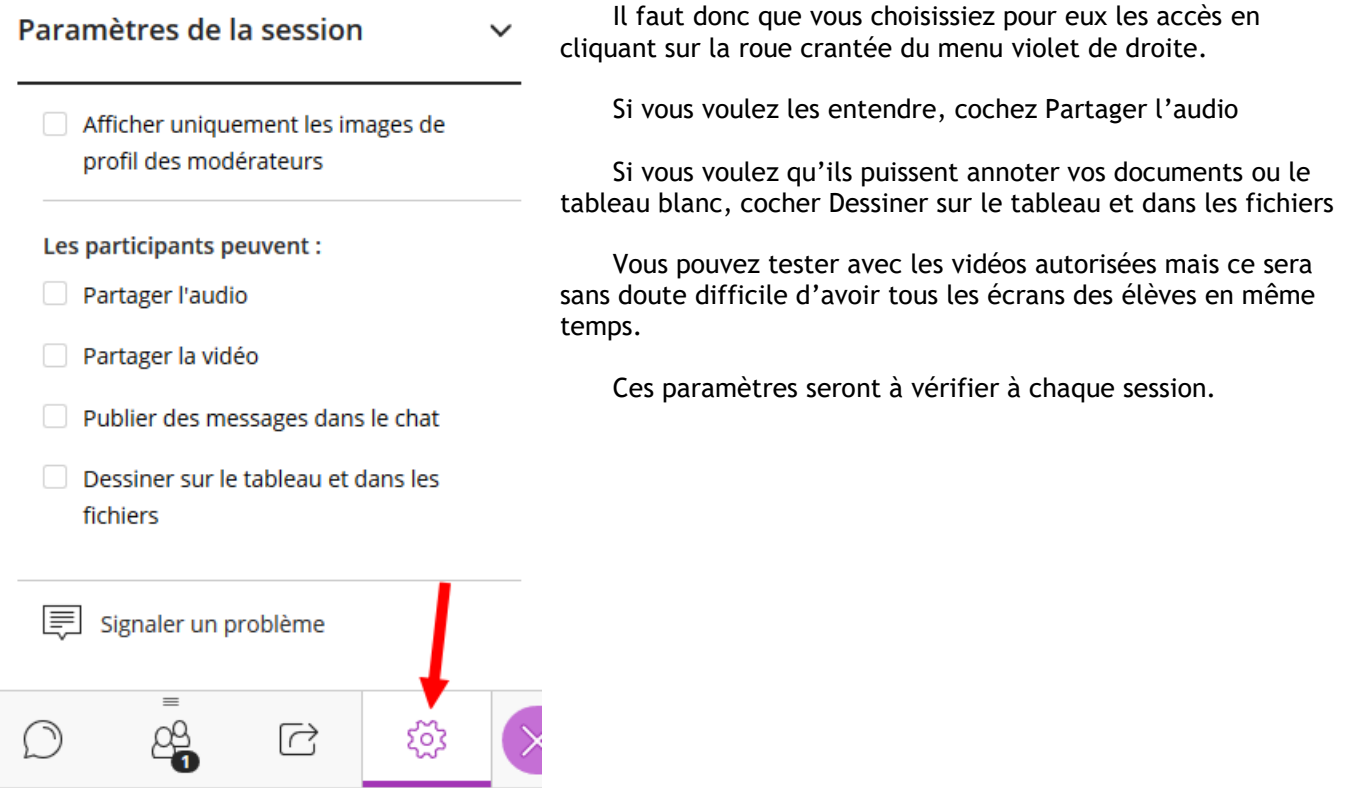

Diverses remarques une fois la classe virtuelle lancée :

- Vous pouvez zoomer sur vos documents mais ça ne zoome pas sur l'écran des élèves. Ils devront donc zoomer aussi chez eux.
- Pour le moment, il semble que les élèves ne puissent pas télécharger les documents que vous partagez dans cette classe virtuelle.